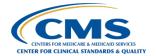

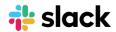

# **Your Guide to Slack**

## **Navigation basics**

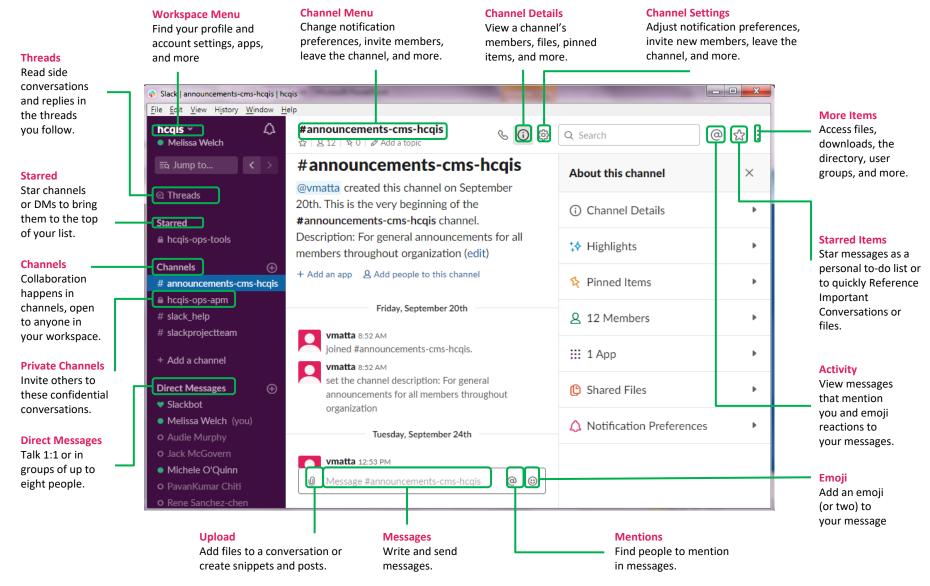

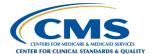

# **Keyboard Shortcuts**

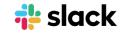

# Save time using keyboard shortcuts

### **Global shortcuts**

Preferences
Open Quick Switcher
View shortcuts

### **Channel navigation**

Next or previous channel in list

Next or previous unread channel

Back or forward in history

Mark channel as read

Mark all channels as read

Browse direct messages

Change font size

Move focus to next element

Move focus to previous element

Set a status

### Messages

Mark message read Edit your last message React to latest message Upload a file

### Mac

cmd k
cmd /

### **Windows**

Ctrl k
Ctrl /

opt ↑ or ↓

 $\boxed{\mathsf{opt}} \boxed{\mathsf{shift}} \boxed{\uparrow} \ \mathsf{or} \ \boxed{\downarrow}$ 

cmd [] or []

[esc]

shift esc

cmd shift k

cmd + or cmd -

tab

[shift][tab]

cmd shift y

Alt ↑ or ↓

Alt Shift ↑ or ↓

Alt [ or ]

[Esc]

Shift Esc

Ctrl Shift k

Ctrl + or Ctrl -

Tab

Shift Tab

Ctrl Shift y

opt Click a message

in empty message field

cmd shift \

cmd u

Alt Click a message

in empty message field

Ctrl Shift \

Ctrl u